# Vehicle Blackbox DVR 行车记录仪

使用说明书 **USER MANUAL** РҮКОВОДСТВР

 $\mathcal{L}_{\mathcal{K}}$ 

# 产品参数

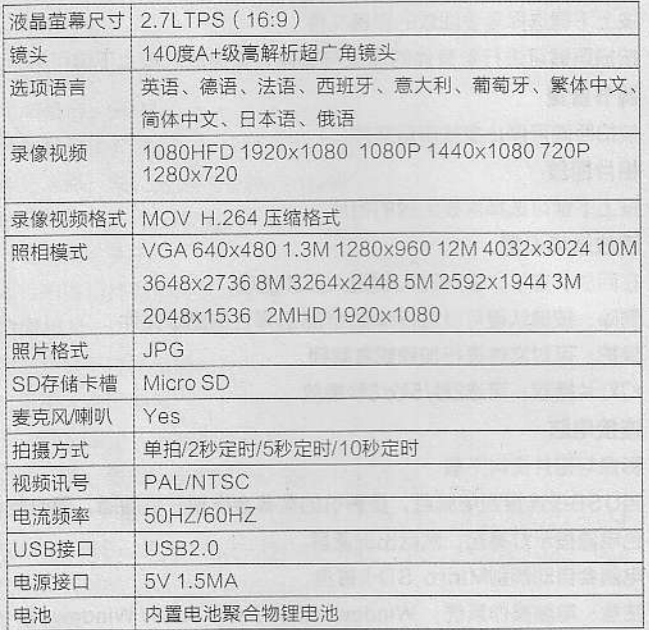

## 配件表

1) 车充电源 2) 车用支架 3) USB线 4)说明书

This is a digital HD (high definition) video camera recorder with the most advanced technology; this device is a common HD video camera as well as a professional driving recorder. It can record the high resolution image with the pixel as high as 1920X1080P FULL HD, the advanced Wide Dynamic technology,

and take the picture of 3 mega pixels. Using TF card as the storage device, compact size, low power consumption, HD camcorder can record more detailed perfect video image. Video also can be transferred by HDMI transmission wire directly to the high quality LED TV (HDMI) for high resolution displaying.

Enjoy true high-definition lift by using this product.

### Product features:

140 degree ultra wide angle lens. Advanced Wide Dynamic technology 1920×1080P FULL HD high quality resolution. Advanced H.264 video compression technology. 3 mega pixels

4X digital zoom, ranges from 12cm to limitless distance.

2.7 inch high resolution LCD, can watching while shooting. Support HDMI high quality video transmission.

3 resolution forms can be changed for video recording.

30/60 frames per second for smooth video flow.

Equipped with special auto suction cup holder. Conveniently fix and use. Built-in GPS, record traffic speed, driving track. (Optional)

G-sensor to keep records of sensor data and real-time display on the player. Powerful document protection, even in the recording process, the occurrence of sudden power outages, machine damage, etc., video files will be intact.

Seamless continuous recording, will not miss any data.

Adopt auto cigarette lighter power supply, to make the video recording while driving.

To start the auto automatic off; to start the video recording function, Automatic circulating video recording, being able to set the record time for each file.

Watch video while make video recording in driving. Support on-spot play back.

Improve time & date display, no need reset when re-start.

Set the video recording time, stop recording when the setting time is up. To charge through USB.

Maximum 32GB

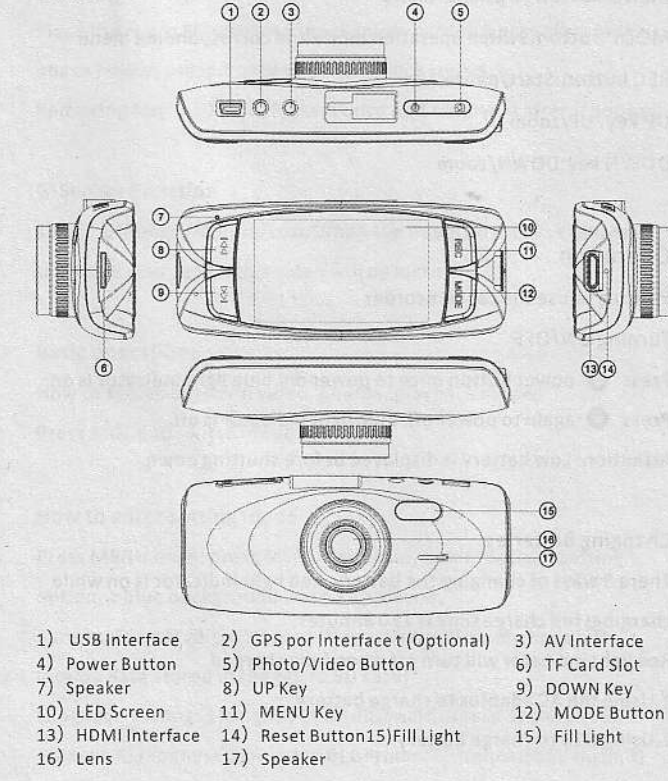

Structure

#### **Key Functions**

Power button: ON/OFF

MENU button : Optional menu

MODE button: Switch operation mode and corresponding menu REC button:Start/pause UP key: UP/zoom

DOWN key:DOWN/zoom

#### Operation

Starting to use the car camcorder

Turning ON/OFF

Press @ power button once to power on , blue light indicator is on: Press @ again to power off, blue light indicator is off. Attention: Low battery is displayed before shutting down.

#### **Changing Batteries**

There 3 ways of changing the battery, Red light indicator is on while charging; full charge time is 180 minutes. Red light indicator will turn off when fully charged 1. Using the AC adaptor to charge battery 2. Using USB to charge battery

3. In-car battery charging

#### Placing the Micro SD card

Place the micro SD card into the memory card slot according to the image below; press it until you hear a click sound.

Removing Micro SD card: Press it once and remove it after it pops up

#### **G-Sensor Function**

Select Off/High/Middle/Low, When the impact dynamics reached the value your setup, this video will de locked.

**Basic operation:** 

How to switch between video, photos, playback modes Press MODE to switch modes

How to enter setting mode Press MENU once, press MENU key again, enter "System Setting" option, a blue background will be displayed. Format: Format Micro SD card (this action will delete have not locking data stored in the Micro SD card) Language setting: 1) English 2) Traditional Chinese 3) Simplified Chinese 4) Japanese 5) Russian 6) German, 7) French, 8) Spanish, 9) Italian, 10) Portuguese, Reset System settings: Cancel / Proceed Frequency: 50 Hz/60Hz Date setup:Set Date/Time

How to record video and enter setup

Shooting video

Press OK to start recording , press it again to stop. In recording mode, press MODE key to activate Day/Night mode

Video option settings

Press MENU key, enter video option setting

Image size: 1080HFD 1920x1080 1080P 1440x1080 720P 1280x720

Time display: ON/OFF

Motion detect: ON/OFF

Recording:ON/OFF

Cycle recording: Off/3min/5min/10min Auto power-off: Off/1min/3min

Press button voice: Off/On

How to enter photo setting option Taking photo

Press OK key to take photo Photo shooting setup option Press MENU key, Enter photo shooting setup option Shooting way: Single /2sec clocking /5sec clocking/10sec clocking

Image resolution: VGA 640x480 1.3M 1280x960 12M 4032x3024 10M 3648x2736 8M 3264x2448 5M 2592x1944 3M 2048x1536 2MHD 1920x1080

**Manage Files** 

Press MODE key to enter File Management mode There are 2 types of files-Video playback, Image playback Most recent file will be displayed on LCD. For example: If your last action was photo shooting, The photo will be displayed on LCD.

Video and Photo playback Video Playback

Press UP/DOWN key to select the desired file for playback Press OK key to start/stop the video playback, adjust volume by UP or DOWN button when play the video Press DOWN key while playback to rewind Press OK to stop video playback

#### **Image Playback**

Press UP/DOWN key to select desired file for playback

Playback option setting

While playback press MENU key to Playback option setting:

1. Delete: Press OK key to select action Single/All/Select delete File

2. Protect file: select locking or deblocking the file

3. Slide play: Select 2sec/5sec/8sec to play the video

#### Connect to PC

Downloading Videos and Images

After USB cable is connected to computer, LCD display appear start picture, bule indicator will turn on, then will the display screen will be blue

Computer will automatically detect the Micro SD card drive Attention:System requirements:Windows 2000/XP/Vista/indows 7, MAC OS \*10.3.6 or above

Browse or manage files through computer

Unplug the USB cable turn the device off

Remarks: If device crashes during usage, press the RESET button and restart

### Specification

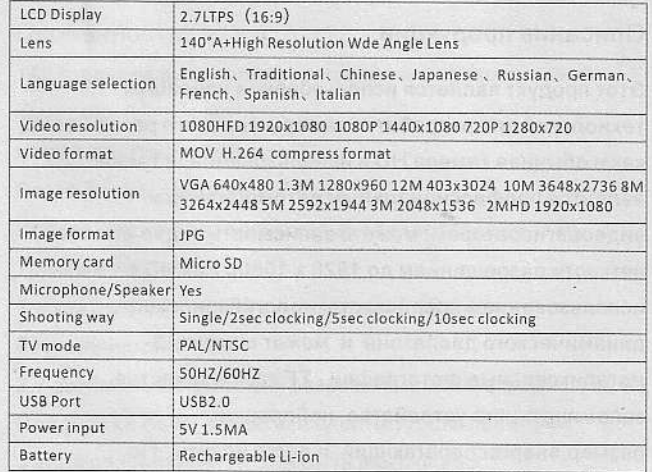

#### Accessories:

1) In-car charging cable

2) In-car holder

3) USB cable

4) User Manual

٦ı